Log into your myUH self-service account using AccessUH.

Select the myUH self-service icon

in the University Services area.

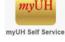

Click on the Faculty Center link in the Learner Management area.

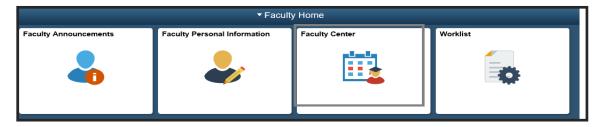

Click on the "Class Roster" tab.

| Faculty Center <u>A</u> dvisor Center <u>S</u> earch |  |  |  |  |  |  |
|------------------------------------------------------|--|--|--|--|--|--|
| My Schedule Class Roster   Grade Roster              |  |  |  |  |  |  |
| Faculty Center                                       |  |  |  |  |  |  |
| My Schedule                                          |  |  |  |  |  |  |

Note: This process is not available for graduate courses.

Important: Pop-up blockers must be disabled in your browser for this process.

### Click on the "Syllabus Upload Link".

| Facult                 | ty Center                            | Adv       | visor Center  |                  | Search       |                               |                                                 |
|------------------------|--------------------------------------|-----------|---------------|------------------|--------------|-------------------------------|-------------------------------------------------|
| my s                   | chedule                              | cla       | iss roster    |                  | grade roster |                               |                                                 |
| Faculty Cer            | nter                                 |           |               |                  |              |                               |                                                 |
| My Schedul             | le                                   |           |               |                  |              |                               |                                                 |
| Fall 2016   Uni        | iversity of Houston                  |           |               |                  |              |                               |                                                 |
| Select display opt     | tion: 💿 Show All                     | Classes   | ) Show Er     | rolled Classes O |              | Upload Link                   |                                                 |
|                        | Icon Leg                             | gend:     | n Class R     | oster 🖣 Grade    | Roster 😡 I   | earning Manage.               | ement                                           |
| My Teaching S          | chedule > Fall 2016 >                | Universit | ty of Houston |                  |              |                               |                                                 |
|                        |                                      |           |               | View             | All   🖾   🛗  | First 🚺 1                     | of 1 🕨 Last                                     |
| Class                  | Class Title                          | Enrolled  | Days & Times  |                  | Room         | Class Dates                   | Syllabus<br>Upload<br>Link                      |
| FREN 1502-0<br>(13500) | 21 Elementary French II<br>(Lecture) | 27        | TuTh 8:30AM - | 10:00AM          | AH 12        | Aug 22, 2016-<br>Dec 15, 2016 | <u>Syllabus</u><br><u>Upload</u><br><u>Link</u> |
| View Weekly            | Teaching Schedule                    |           |               |                  | Sub          | mit Textbook                  | Requests                                        |

### The steps must be followed as shown below:

| Class Syllabus                                                                                                    |          |                        |                  |    |           |                         |                  |  |  |
|----------------------------------------------------------------------------------------------------|----------|------------------------|------------------|----|-----------|-------------------------|------------------|--|--|
| Sess<br>Class Sec<br>Start D                                                                                                    | tion: 0: | -                      | r Academic Sessi | on | Course Co | Class Nbr:<br>omponent: | 13500<br>Lecture |  |  |
| Instructor                                                                                                    | ID: 0    | 0170813 Ogden,Pamela R |                  |    |           |                         |                  |  |  |
|                                                                                                    |          |                        |                  |    |           |                         |                  |  |  |
| Shared Syllabus   Instructions for uploading your Syllabus   Note: Disable pop-up blockers in your browser to download your Syllabus or Syllabus   Template   Step 1: Download Syllabus Template Here   Step 2: Open downloaded template and fill in the required information.   Step 3: Save the template as a PDF document to your computer's desktop.   Step 4: Upload the file to your Faculty Center by pressing the button below.                                                              |          |                        |                  |    |           |                         |                  |  |  |
| Upload and Save Syllabus Document   After your file is uploaded, you will see its filename as noted below.   Attached File: FREN1502JohnsonF16.pdf   Step 5: View your uploaded Syllabus by pressing the button below.   View/Download Syllabus Document View/Download Syllabus Document   Want to make changes to your Syllabus? Edit the Syllabus file on your computer in Microsoft Word, then follow Step 3 to save and upload your changes. Your previous Syllabus on file will be overwritten. |          |                        |                  |    |           |                         |                  |  |  |

This template format must be used. Repeat the process for each course you teach. Save the file as a PDF for uploading.

#### COURSE SYLLABUS

\*\*\*\*\*

YEAR COURSE OFFERED:

SEMESTER COURSE OFFERED:

DEPARTMENT:

COURSE NUMBER:

NAME OF COURSE:

NAME OF INSTRUCTOR:

\*\*\*\*\*

The information contained in this class syllabus is subject to change without notice. Students are expected to be aware of any additional course policies presented by the instructor during the course.

Learning Objectives

Major Assignments/Exams

**Required Reading** 

Recommended Reading

List of discussion/lecture topics

#### **Important Notes:**

- HB-2504 requires the posting of syllabi that contain minimally the following information: course and instructor identifiers, learning objectives, major assignments, required and recommended reading, and a brief list/ description of discussion topics.
- <u>Click here</u> for the HB-2504 website.

**Need further assistance?** 

Contact the Office of the University Registrar

uhsrsec@uh.edu